# **Chapter 214**

# **Repeated Measures Analysis of Variance**

# **Introduction**

This procedure performs an analysis of variance on repeated measures (within-subject) designs using the general linear models approach. The experimental design may include up to three between-subject terms as well as three within-subject terms. Box's M and Mauchly's tests of the assumptions about the within-subject covariance matrices are provided. Geisser-Greenhouse, Box, and Huynh-Feldt corrected probability levels on the withinsubject F tests are given along with the associated test power.

Repeated measures designs are popular because they allow a subject to serve as their own control. This improves the precision of the experiment by reducing the size of the error variance on many of the F-tests, but additional assumptions concerning the structure of the error variance must be made.

This procedure uses the general linear model (GLM) framework to perform its calculations. Identical results can be achieved by using the GLM ANOVA program. The user input of this procedure is simply the GLM panel modified to allow a more direct specification of a repeated-measures model. We refer you to the GLM ANOVA chapter for details on the calculations and interpretations of analysis of variance. We will concentrate here on providing information specific to repeated measures analysis.

# **An Example**

This section will give an example of a repeated-measures experiment. An experiment was conducted to study the effects of four drugs upon reaction time to a set of tasks using five subjects.

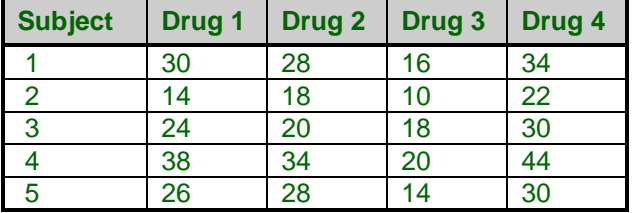

### **Discussion**

One way of categorizing experimental designs is as *between subject* or *within subject.* Examples of betweensubject designs are the common factorial designs in which the experimental units (the subjects) are assigned to separate treatment conditions. Usually, this assignment is done at random. The experimenter wants to know if the variability from subject to subject is smaller than the variability from treatment to treatment. The basic assumption is that the subjects are independent from one another.

Within-subject designs are those in which multiple measurements are made on the same individual. Because the response to stimuli usually varies less within an individual than between individuals, the within-subject variability is usually less than (or at most equal to) the between-subject variability. Reducing the underlying variability reduces the sample size which reduces cost.

### **Disadvantages of Within-Subjects Designs**

The main advantage of within-subjects designs is in the reduced variability that is achieved by controlling from differences from one subject to the next. There are several disadvantages to this type of design:

- 1. Practice effect. In some experiments, subjects systematically improve as they practice the task being studies. In other cases, subjects may systematically get worse as the get fatigued or bored with the experimental task. Note that only the treatment administered first is immune to practice effects. Hence, experimenters often make some effort to balance the number of subjects receiving each treatment first.
- 2. Carryover effect. In many drug studies, it is important to "wash out" one drug completely before the next drug is administered. Otherwise, the influence of the first drug carries over into the response to the second drug. Note that practice effects refer to a general change in response because the task is repeated, but carryover effects refer to specific, lasting effects of a particular treatment.
- 3. Statistical analysis. The statistical model that justifies the analysis is very restrictive since the individual responses must have certain mathematical properties. Also, missing responses are much more difficult to deal with in this case.
- 4. Generalizability. Experimenters assume that differences between treatments are design independent. That is, if a completely random design was constructed, the same treatment differences would be observed. This is not always the case.

Even in the face of all these disadvantages, repeated measures (within-subject) designs are popular in many areas of research. It is important that you recognize these problems going in, rather than learning of them later after the experiment has been conducted.

# **Assumptions**

The following assumptions are made when using the *F* test to analyze a factorial experimental design.

- 1. The response variable is continuous.
- 2. The residuals follow the normal probability distribution with mean equal to zero and constant variance.
- 3. The subjects are independent. Since in a within-subject design, responses coming from the same subject are not usually independent, assumption three must be modified for responses within a subject. The independence between subjects is still assumed.
- 4. The within-subject covariance matrices are equal for all between-subject groups. In this type of experiment, the repeated measurements on a subject may be thought of as a multivariate response vector having a certain covariance structure. This assumption states that these covariance matrices are constant from group to group. This assumption is tested by Box's M test. Of course, this assumption unnecessary in the single-group design.
- 5. All of the within-subject covariance matrices are circular. One way of defining circularity is that the variances of differences between any two measurements within a subject are constant. Since responses that are close together in time often have a higher correlation than those that are far apart, it is common for this assumption to be violated. This assumption is tested by Mauchly's test and be studying the values of epsilon (defined below). The circularity assumption is not necessary when only two repeated measures are made.

The program provides formal tests of these assumptions. However, these tests have their own assumptions which also may be violated, so a more common strategy is to assume that the circularity is violated and take appropriate action. *NCSS* does this for you automatically.

Other than reformatting the input panel, the main difference between this procedure and the GLM procedure is the inclusion of the Geisser-Greenhouse correction and associated tests of assumptions. Because of this, we will present only those results here. You can obtain a more general overview of analysis of variance in the One-Way Analysis of Variance and General Linear Models chapters.

### **Covariance Matrix Assumptions**

The covariance matrix for a design with *m* subjects and *k* measurements per subject may be represented as

$$
\Sigma = \left[ \sigma_{ij} \right]
$$

Valid F tests in a repeated-measures design require that the covariance matrix is a type *H* matrix. A type *H* matrix has the *circularity* property that

$$
\Sigma = A + A' + \lambda I_k
$$

where  $I_k$  is the identity matrix of order *k* and  $\lambda$  is a constant.

This property may also be defined as

$$
\sigma_{ii} + \sigma_{jj} - 2\sigma_{ij} = 2\lambda
$$

One type of matrix that has this property is one which has *compound symmetry*. A matrix with this property has all elements on the main diagonal equal and all elements off the main diagonal equal. An example of a covariance matrix with compound symmetry is

$$
\begin{bmatrix} 9 & 2 & 2 & 2 \\ 2 & 9 & 2 & 2 \\ 2 & 2 & 9 & 2 \\ 2 & 2 & 2 & 9 \end{bmatrix}
$$

An example of a type *H* matrix which does not have compound symmetry is

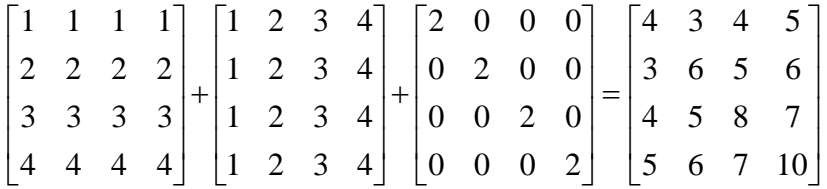

Note that if the diagonal elements are equal, which implies that the variation within each subject is constant, a type *H* matrix must have compound symmetry.

### **Epsilon**

Epsilon is a measure of the extent to which a covariance matrix departs from circularity. It was developed by Box (see Winer(1991) or Kirk (1982)) and is estimated by

$$
\hat{\varepsilon} = \frac{k^2 \left( \sum_{i=1}^k \frac{S_{ii}}{k} - \sum_{i=1}^k \sum_{j=1}^k \frac{S_{ij}}{k^2} \right)^2}{\left( k - 1 \right) \left[ \sum_{i=1}^k \sum_{j=1}^k s_{ij}^2 - 2k \sum_{j=1}^k \left( \sum_{i=1}^k \frac{S_{ji}}{k} \right)^2 + k^2 \left( \sum_{i=1}^k \sum_{j=1}^k \frac{S_{ij}}{k^2} \right)^2 \right]}
$$

where the estimated covariance matrix is given by

$$
\hat{\Sigma} = \left[ s_{ij} \right]
$$

and *k* is the number of levels of the within subject factor.

For two- and three-way interaction terms, epsilon is estimated by

$$
\hat{\varepsilon} = \frac{\left(\sum_{i=1}^r z_{ii}\right)^2}{r \sum_{i=1}^r \sum_{j=1}^r z_{ij}^2}
$$

where  $Z = CSC'$  and C is a contrast matrix appropriate for testing that interaction.

This estimate of epsilon is biased, especially for large values of epsilon. To correct for this bias, Huynh and Feldt developed another estimate of epsilon, which is calculated as follows

$$
\widetilde{\varepsilon} = Min \left[ \frac{N(k-1)\widehat{\varepsilon} - 2}{(k-1)[N - g - (k-1)\widehat{\varepsilon}]}, 1 \right]
$$

where *N* is the total number of subjects and *g* is the number of levels of the between factors.

The range of epsilon is

$$
\frac{1}{k-1} \le \varepsilon \le 1
$$

When  $\varepsilon = 1$ , the matrix is circular. When  $\varepsilon = \frac{1}{k-1}$  $k - 1$ , the matrix differs maximally from circularity.

Box's estimator tends to underestimate epsilon and the Huynh-Feldt estimate tends to overestimate it. Simulation studies have found Box's estimate to be the one that should be used to adjust the F tests.

### **Geisser-Greenhouse Adjustment**

All F ratios of within subject factors and interactions require the assumption that the covariance matrix is of type *H* in order for the F ratio to follow the F distribution with degrees of freedom *df1* and *df2*. When the covariance matrix is not of type *H*, Geisser and Greenhouse suggested that the distribution of the F ratio be approximated by

an F distribution with degrees of freedom  $\varepsilon (df)$  and  $\varepsilon (df)$  where  $\varepsilon$  is set at its minimum, that is,  $\varepsilon = \frac{1}{k-1}$  $k-1$ .

Box suggested that rather than use the minimum to adjust the degrees of freedom,  $\varepsilon$  should be set at the Geisser-Greenhouse value,  $\hat{\varepsilon}$ . Realizing the  $\hat{\varepsilon}$  is biased, Huynh and Feldt suggested that  $\tilde{\varepsilon}$  be used. Simulation studies have shown that using Box's adjustment consistently gives the most accurate significance levels.

### **Mauchly's Test of Compound Symmetry**

Mauchly (1940) developed a test to determine if a sample covariance matrix has compound symmetry. The formulas for Mauchly's test statistic *W*, given in Huynh and Feldt (1970), are as follows

$$
W = |CSC| / (\text{trace} CSC/p)^p
$$

$$
\chi^2_{p(p+1)/2-1} = -(N - g) \left( 1 - \frac{2p^2 + p + 2}{6p(N - g)} \right) \ln(W)
$$

where *g* is the number of groups, *N* is the number of subjects, *C* is a contrast matrix with *p* rows suitable for testing a main effect or interaction, *S* is a *k*-by-*k* matrix of the pooled group covariances. Note that usually, *p* equals the degrees of freedom of the corresponding term.

## **Data Structure**

The data must be entered in a format that puts the response values in one variable and the values of each of the factors in other variables. We will first present an example of a single-group repeated measures design followed by an example of a design with one between factor and one within factor.

### **Single-Group Repeated Measures Design Example – REACTION Database**

The experiment described in this example was conducted to study the effects of four drugs upon reaction time to a set of tasks. The five subjects were given extensive training in the tasks prior to the experiment so that there would be no carryover (learning) effect from one trial to the next. The five subjects were chosen at random from the population of interest.

The order in which the drugs were administered was randomized separately for each subject. A sufficient time was allowed between trials to wash out the effect of the previous drug before administering the next drug. The results of this experiment are recorded in the Reaction dataset. This design is often referred to as a *randomized block design*.

### **Reaction dataset**

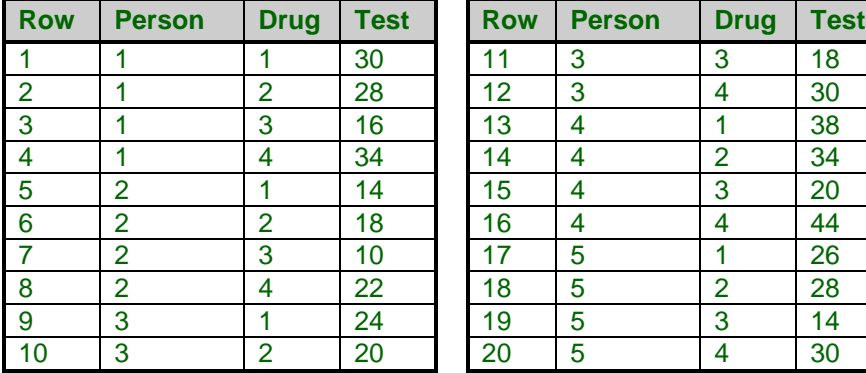

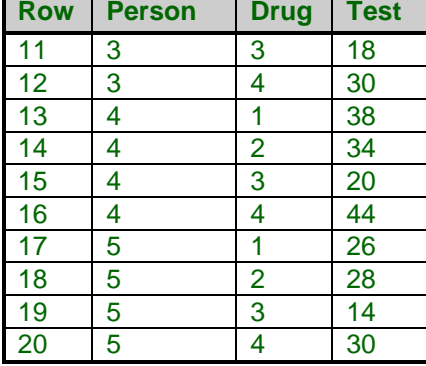

### **Heart Rate Data - Exercise Dataset**

The following dataset is an example of a one between-factor and one within-factor repeated measures design. An experiment was conducted to study the effects of exercise on heart rate. The subjects were randomly divided into three groups of six subjects each. The first group did not have a regular exercise plan. The second group exercised once a week. The third group exercised daily. Each subject's heart rate was recorded when the experiment began, at the end of ten weeks, and at the end of twenty weeks. These data are stored in a database called EXERCISE.

### **Exercise dataset**

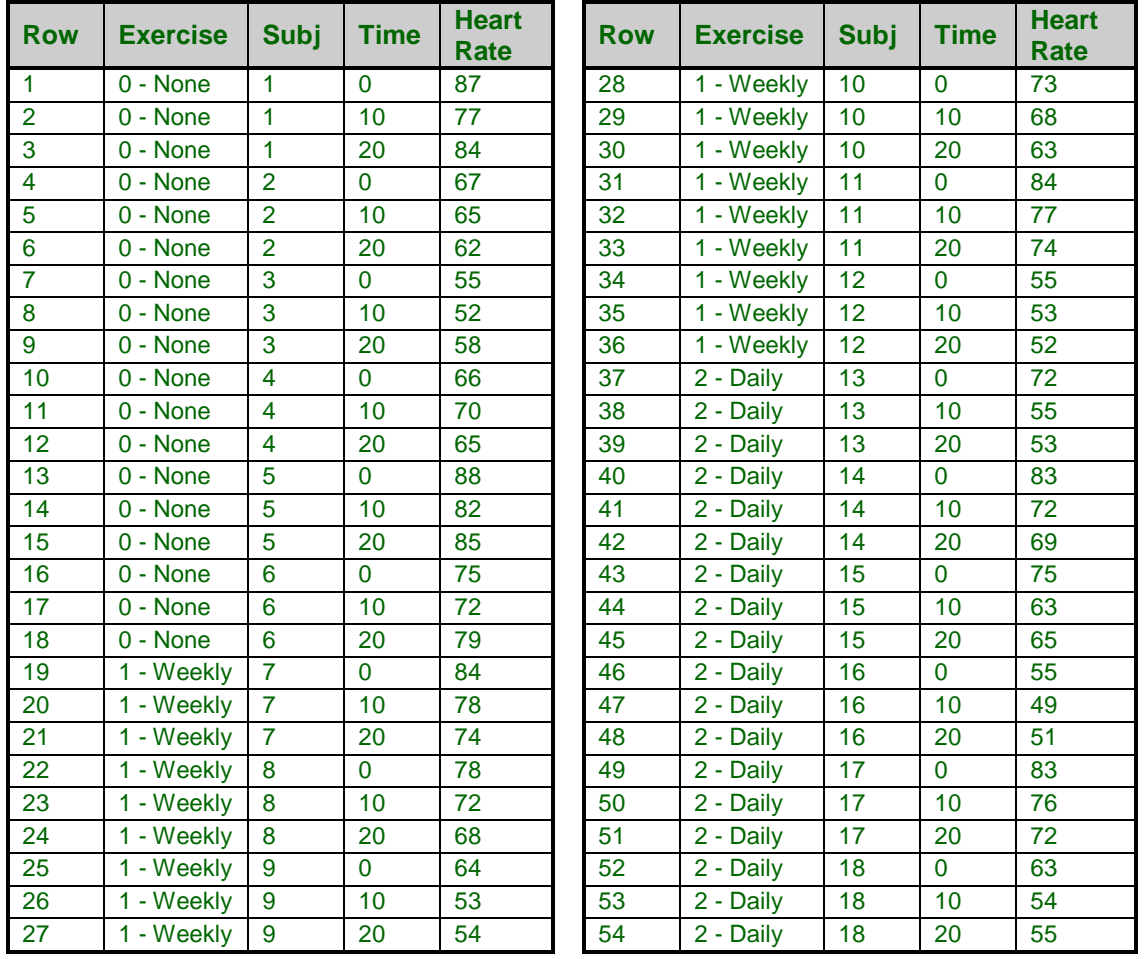

# **Missing Values**

There are two kinds of unbalance that can occur in repeated-measures designs. First, in multi-group designs, there may be a different number of subjects in each group. This type of unbalance causes no problems in the F-tests. Second, some individuals may not have had all measurements. When this occurs, the program makes the additional assumption that the within-subject sample effects sum to zero. Every effort should be made to avoid missing values because of the additional assumptions that must be made. However, even when data are missing, meaningful conclusions can be drawn.

# **Procedure Options**

This section describes the options available in this procedure.

### **Variables Tab**

This panel specifies the variables used in the analysis.

### **Response Variables**

### **Response Variable(s)**

Specifies the response (measurement) variable to be analyzed. Only one variable is needed for an analysis. If you specify more than one variable, a separate analysis is run for each variable.

Note that only one measurement is entered on each row. Hence, a repeated measurement design with five measurements per subject will require five rows per subject on the database.

### **Subject Variable**

### **Subject Variable**

A single subject factor is required. In a repeated measures design, the subjects are categorized into one or more mutually exclusive groups and each subject is measured two or more times. This variable identifies the subject associated with the measurement. Each subject must be identified with a unique name or number.

### **Between Factors**

### **Between Factor (1-3)**

From zero to three between factor variables may be specified. A Between Factor specifies a way of categorizing the subjects. Examples of between factors are gender, age groups, and blood type. If none are specified, a singlegroup repeated-measures analysis is run.

Values in the variable may be either numeric or text.

#### **Random**

This option specifies whether the factor is fixed or random. These options control the denominator terms of the Fratio values.

A **fixed** factor includes all possible levels, like male and female for gender, includes representative values across the possible range of values, like low, medium, and high blood pressure, or includes a set of values to which inferences will be limited, like New York, California, and Maryland.

A **random** factor is one in which the chosen levels represent a random sample from the population of values. For example, you might select four classes from the hundreds in your state or you might select ten batches from an industrial process. The key is that a random sample is chosen. In *NCSS*, a random factor is "crossed" with other random and fixed factors. Two factors are crossed when each level of one includes all levels of the other.

### **Within Factors**

### **Within Factor (1-3)**

At least one within factor variable must be specified. A Within Factor specifies a way of categorizing the measurements made on each subject. For example, a measurement may be made at one week, two weeks, and three weeks. Weeks would be the within factor.

### **Random**

This option specifies whether the factor is fixed or random. Usually, within factors are fixed.

### **Model Specification**

This section specifies the experimental design model.

### **Which Model Terms**

A design in which all main effect and interaction terms are included is called a saturated model. Occasionally, it is useful to omit various interaction terms from the model—usually because some data values are missing. This option lets you specify which interactions to keep.

The options included here are:

### • **Full Model. Use all terms.**

The complete, saturated model is analyzed. All reports will be generated when this option is selected.

### • **Full model except subject interactions combined with error.**

Some authors recommend pooling the interactions involving the subject factor into one error term to achieve more error degrees of freedom and thus more power in the F-tests. This option lets you do this. Note that the Geisser-Greenhouse corrections are not made in this case.

### Use the Custom Model given below.

This option indicates that you want the Custom Model (given in the next box) to be used.

### • **Custom Model**

When a custom model (see Which Model Terms above) is selected, you will enter the actual model here. If all main effects and interactions are desired, you can enter the word "ALL" here. For complicated designs, it is usually easier to check the next option, Write Model in 'Custom Model' Field, and run the procedure. The appropriate model will be generated and placed in this box. You can then delete the terms you do not want.

The model is entered using letters separated by the plus sign. For example, a one-between factor and onewithin factor repeated-measures design would look like this:

### $A+B(A)+C+AC+BC(A).$

### • **Write model in 'Custom Model' field.**

When this option is checked, no analysis is performed when the procedure is run. Instead, a copy of the full model is stored in the Custom Model box. You can then delete selected terms from the model without having to enter all the terms you want to keep.

### **Comparisons Tab**

These panels specify the planned comparisons for the between and within factors.

### **Between and Within Factor Planned Comparisons**

### **Comparison (1-3)**

This option lets you specify individual comparisons for each factor. Comparisons are only valid for fixed factors. A comparison is formulated in terms of the means as follows:

$$
C_i = \sum_{j=1}^J w_{ij} m_j
$$

In this equation, there are J levels in the factor, the means for each level of the factor are denoted  $m_i$ , and  $w_{ij}$ represents a set of J weight values for the  $i<sup>th</sup>$  comparison. The comparison value,  $C_i$ , is tested using a t-test. Note that if the  $w_{ii}$  sum to zero across j, the comparison is called a "contrast" of the means.

Comparisons are specified by listing the weights. For example, suppose a factor has three levels. Further suppose that the first level represents a control group, the second a treatment at one dose, and the third a treatment at a higher dose. Three comparisons come to mind: compare each of the treatment groups to the control group and compare the two treatment groups to each other. These three comparisons would be

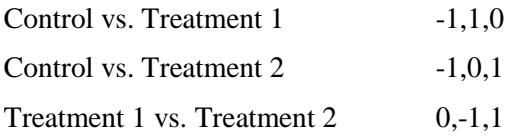

You might also be interested in comparing the control group with the average of both treatment groups. The weights for this comparison would be -2,1,1.

When a factor is quantitative, it might be of interest to divide the response pattern into linear, quadratic, cubic, or other components. If the sample sizes are equal and the factor levels are equally spaced, these so-called components of trend may be studied by the use of simple contrasts. For example, suppose a quantitative factor has three levels: 5, 10, and 15. Contrasts to test the linear and quadratic trend components would be

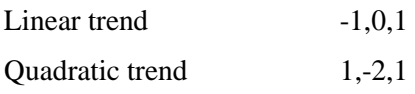

If the sample sizes for the groups are unequal (the design is unbalanced), adjustments must be made for the differing sample sizes.

*NCSS* will automatically generate some of the more common sets of contrasts, or it will let you specify up to three custom contrasts yourself. The following common sets are designated by this option.

### • **None**

No comparisons are generated.

### • **Standard Set**

This option generates a standard set of contrasts in which the mean of the first level is compared to the average of the rest, the mean of the second group is compared to the average of those remaining, and so on.

The following example displays the type of contrast generated by this option. Suppose there are four levels (groups) in the factor. The contrasts generated by this option are:

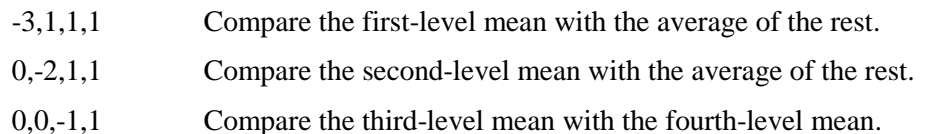

### • **Polynomial**

This option generates a set of orthogonal contrasts that allow you to test various trend components from linear up to sixth order. These contrasts are appropriate even if the levels are unequally spaced or the group sample sizes are unequal. Of course, these contrasts are only appropriate for data that are at least ordinal. Usually, you would augment the analysis of this type of data with a multiple regression analysis.

The following example displays the type of contrasts generated by this option. Suppose there are four equally spaced levels in the factor and each group has two observations. The contrasts generated by this option are (scaled to whole numbers):

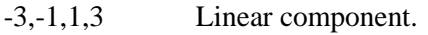

1,-1,-1,1 Quadratic component.

-1,3,-3,1 Cubic component.

### • **Linear Trend**

This option generates a set of orthogonal contrasts and retains only the linear component. This contrast is appropriate even if the levels are unequally spaced and the group sample sizes are unequal. See Orthogonal Polynomials above for more detail.

### • **Linear-Quadratic Trend**

This option generates the complete set of orthogonal polynomials, but only the results for the first two (the linear and quadratic) are reported.

### • **Linear-Cubic Trend**

This option generates the complete set of orthogonal polynomials, but only the results for the first three are reported.

### • **Linear-Quartic Trend**

This option generates the complete set of orthogonal polynomials, but only the results for the first four are reported.

### • **Each with First**

This option generates a set of nonorthogonal contrasts appropriate for comparing each of the remaining levels with the first level. The following example displays the type of contrast generated by this option. Suppose there are four levels (groups) in the factor. The contrasts generated by this option are:

- -1,1,0,0 Compare the first- and second-level means.
- -1,0,1,0 Compare the first- and third-level means.
- -1,0,0,1 Compare the first- and fourth-level means.

### • **Each with Last**

This option generates a set of nonorthogonal contrasts appropriate for comparing each of the remaining levels with the last level. The following example displays the type of contrast generated by this option. Suppose there are four levels (groups) in the factor. The contrasts generated by this option are:

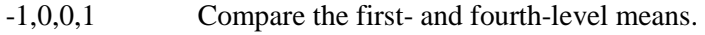

- 0,-1,0,1 Compare the second- and fourth-level means.
- 0,0,-1,1 Compare the third- and fourth-level means.

### • **Custom**

This option indicates that the contrasts entered in the three boxes below it should be used. The specification of these three boxes is described next.

### **Custom (1-3)**

These three boxes let you write a user-specified comparison by specifying the weights of that comparison. Note that there are no numerical restrictions on these coefficients. They do not even have to sum to zero. However, this is recommended. If the coefficients do sum to zero, the comparison is called a contrast. The significance tests anticipate that only one or two of these comparisons are to be run. If you run several, you should make some type of Bonferroni adjustment to your alpha value.

When you put in your own contrasts, you must be careful that you specify the appropriate number of weights. For example, if the factor has four levels, four weights must be specified, separated by commas. Extra weights are ignored. If too few weights are specified, the missing weights are set to zero.

These comparison coefficients designate weighted averages of the level-means that are to be statistically tested. The null hypothesis is that the weighted average is zero. The alternative hypothesis is that the weighted average is nonzero. The weights (comparison coefficients) are specified here.

As an example, suppose you want to compare the average of the first two levels with the average of the last two levels in a six-level factor. You would enter "-1,-1,0,0,1,1."

As a second example, suppose you want to compare the average of the first two levels with the average of the last three levels in a six-level factor. The contrast would be "-3,-3,0,2,2,2."

Note that in each case, we have used weights that sum to zero. This is why we could not use ones in the second example.

### **Reports Tab**

The following options control which reports are displayed.

### **Select Reports**

### **EMS Report ... Means Report**

Specify whether to display the indicated reports*.*

### **F-Test Alpha**

The value of alpha for the statistical tests and power analysis. Usually, this number will range from 0.10 to 0.001. A common choice for alpha is 0.05, but this value is a legacy from the age before computers when only printed tables were available. You should determine a value appropriate for your particular study.

### **Assumptions Alpha**

This option specifies the value of alpha used in the tests of assumptions: Box's M test and Mauchly's test. Most statisticians recommend that these preliminary tests be carried out at a higher alpha (probability of rejecting a true null hypothesis) value such as 0.10 or 0.20.

### **Multiple Comparison Tests**

### **Bonferroni Test (All-Pairs) ... Tukey-Kramer Confidence Intervals**

These options specify which MC tests and confidence intervals to display.

#### **Tests for Two-Factor Interactions**

This option specifies whether multiple comparison tests are generated for two-factor interaction terms. When checked, the means of two-factor interactions will be tested by each active multiple comparison test. The multiple comparison test will treat the means as if they came from a single factor. For example, suppose factor A as two levels and factor B has three levels. The AB interaction would then have six levels. The active multiple comparison tests would be run on these six means.

Care must be used when interpreting multiple comparison tests on interaction means. Remember that the these means contain not only the effects of the interaction, but also the main effects of the two factors. Hence these means contain the combined effects of factor A, factor B, and the AB interaction. You cannot interpret the results as representing only the AB interaction.

### **Multiple Comparison Tests – Options**

#### **MC Alpha**

Specifies the alpha value used by the multiple-comparison tests.

#### **MC Decimals**

Specify how many decimals to display in the multiple comparison sections.

### **Report Options**

#### **Precision**

Specify the precision of numbers in the report. Single precision will display seven-place accuracy, while the double precision will display thirteen-place accuracy.

#### **Variable Names**

Indicate whether to display the variable names or the variable labels.

### **Value Labels**

Indicate whether to display the data values or their labels.

### **Plots Tab**

These options specify the plots of group means and subject's responses across time.

### **Select Plots**

#### **Means Plot(s) and Subject Plot**

Specify whether to display the indicated plots*.* Click the plot format button to change the plot settings*.*

#### **Y-Axis Scaling (Means Plot)**

Specify the method for calculating the minimum and maximum along the vertical axis. *Separate* means that each plot is scaled independently. *Uniform* means that all plots use the overall minimum and maximum of the data. This option is ignored if a minimum or maximum is specified.

# **Example 1 – Running Repeated Measures ANOVA**

This section presents an example of how to run an analysis of a typical repeated measures design with one between factor and one within factor. These data are contained in the Exercise dataset.

You may follow along here by making the appropriate entries or load the completed template **Example 1** by clicking on Open Example Template from the File menu of the Repeated Measures Analysis of Variance window.

### **1 Open the Exercise dataset.**

- From the File menu of the NCSS Data window, select **Open Example Data**.
- Click on the file **Exercise.NCSS**.
- Click **Open**.

### **2 Open the Repeated Measures Analysis of Variance window.**

- Using the Analysis menu or the Procedure Navigator, find and select the **Repeated Measures Analysis of Variance** procedure.
- On the menus, select **File**, then **New Template**. This will fill the procedure with the default template.

### **3 Specify the variables.**

- On the Repeated Measures Analysis of Variance window, select the **Variables tab**.
- Double-click in the **Response Variable(s)** box. This will bring up the variable selection window.
- Select **HeartRate** from the list of variables and then click **Ok**.
- Double-click in the **Subject Variable** box. This will bring up the variable selection window.
- Select **Subject** from the list of variables and then click **Ok**.
- Double-click in the **Between Factor 1** box. This will bring up the variable selection window.
- Select **Exercise** from the list of variables and then click **Ok**.
- Double-click in the **Within Factor 1** box. This will bring up the variable selection window.
- Select **Time** from the list of variables and then click **Ok**.

#### **4 Specify the planned comparison tests.**

- On the Repeated Measures Analysis of Variance window, select the **Comparisons tab**.
- Set the **Between Factor Planned Comparisons – Comparison 1** field to **Each with First**. This will generate the test of the no exercise group with the weekly exercise group and the no exercise group with the daily exercise group.

#### **5 Specify the multiple comparison tests.**

- On the Repeated Measures Analysis of Variance window, select the **Reports tab**.
- Check the **Tukey-Kramer Test** option of the Multiple Comparison Tests.

### **6 Run the procedure.**

• From the Run menu, select **Run Procedure**. Alternatively, just click the green Run button.

We will now document this output, one section at a time.

## **Expected Mean Squares Section**

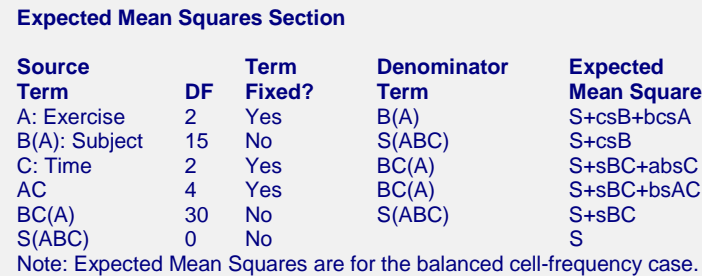

The expected mean square expressions are provided to show the appropriate error term for each factor. The correct error term for a factor is that term that is identical except for the factor being tested.

Note that in the repeated measures model, there are two error terms that are used: the between error labeled B(A) and the within error labeled BC(A).

### **Source Term**

The source of variation or term in the model.

### **DF**

The degrees of freedom, which is the number of observations used by this term.

### **Term Fixed?**

Indicates whether the term is fixed or random.

### **Denominator Term**

Indicates the term used as the denominator in the F-ratio. This is the error term for this term.

### **Expected Mean Square**

This expression represents the expected value of the corresponding mean square if the design was completely balanced. *S* represents the expected value of the mean square error (sigma). The uppercase letters represent either the adjusted sum of squared treatment means if the factor is fixed, or the variance component if the factor is random. The lowercase letter represents the number of levels for that factor, and *s* represents the number of replications of the experimental layout.

These EMS expressions are provided to determine the appropriate error term for each factor. The correct error term for a factor is that term whose EMS is identical except for the factor being tested.

### **Analysis of Variance Table Section**

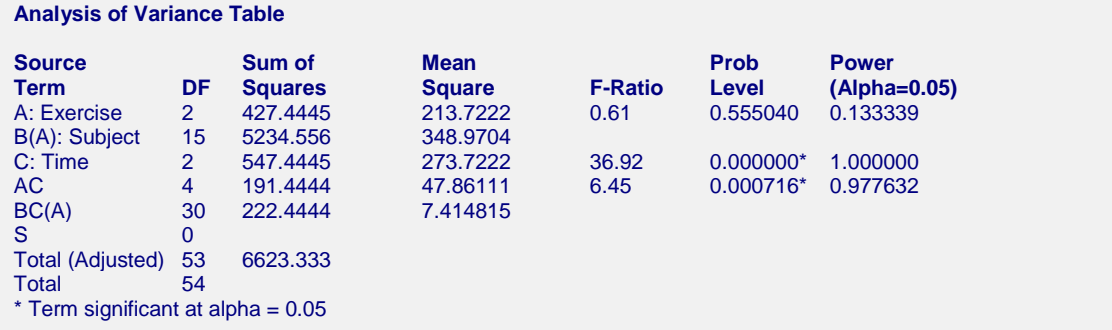

**214-14**

### **Source Term**

The source of variation, which is the term in the model.

### **DF**

The degrees of freedom, which is the number of observations used by the corresponding model term.

### **Sum of Squares**

This is the sum of squares for this term. It is usually included in the ANOVA table for completeness, not for direct interpretation.

The sums of squares are calculated as follows. First, the sum of squares of each term that does not involve the subject factor is computed using the difference between two reduced models. For example, the sum of squares for A is computed as the difference between the sum of squares for the model A+C+AC and the sum of squares for the model C+AC. The sum of squares for C and AC is computed similarly.

Next, the sum of squares of the subject factor is computed by treating the subjects as a one-way design, computing the subject sum of squares, and subtracting the sum of squares of all terms that occur before it in the model—in this case, the sum of squares of factor A.

Next, the sum of squares of the  $BC(A)$  interaction is computed by treating this term as a one-way design, computing its sum of squares, and subtracting the sum of squares of all terms that occur before it in the model—in this case, the sum of squares for A, B(A), C, and AC.

The computations are carried out in this manner to give reasonable tests in the cases when there are unequal numbers of subjects per group or some subjects have missing measurements. The results are similar to the Type III sum of squares computations given by SAS.

### **Mean Square**

An estimate of the variation accounted for by this term. It is the sum of squares divided by the degrees of freedom.

### **F-Ratio**

The ratio of the mean square for this term and the mean square of its corresponding error term. This is also called the F-test value.

### **Prob Level**

The significance level of the above F-ratio, or the probability of an F-ratio larger than that obtained by this analysis. For example, to test at an alpha of 0.05, this probability would have to be less than 0.05 to make the Fratio significant. Note that if the value is significant at the specified value of alpha, a star is placed to the right of the F-Ratio.

This F-ratio is only valid if all the assumptions are valid. You should study the results of the preliminary tests to determine if the assumptions hold.

### **Power (Alpha=0.05)**

Power is the probability of rejecting the hypothesis that the means are equal when they are in fact not equal. Power is one minus the probability of type II error (β). The power of the test depends on the sample size, the magnitudes of the variances, the alpha level, and the actual differences among the population means.

The power value calculated here assumes that the population standard deviation is equal to the observed standard deviation and that the differences among the population means are exactly equal to the differences among the sample means.

High power is desirable. High power means that there is a high probability of rejecting the null hypothesis when the null hypothesis is false. This is a critical measure of precision in hypothesis testing.

Generally, you would consider the power of the test when you accept the null hypothesis. The power will give you some idea of what actions you might take to make your results significant. If you accept the null hypothesis

with high power, there is not much left to do. At least you know that the means are not different. However, if you accept the null hypothesis with low power, you can take one or more of the following actions:

- 1. Increase your alpha level. Perhaps you should be testing at alpha  $= 0.05$  instead of alpha  $= 0.01$ . Increasing the alpha level will increase the power.
- 2. Increasing your sample size will increase the power of your test if you have low power. If you have high power, an increase in sample size will have little effect.
- 3. Decrease the magnitude of the variance. Perhaps you can redesign your study so that measurements are more precise and extraneous sources of variation are removed.

### **Probability Levels for F-Tests with Geisser-Greenhouse Adjustments**

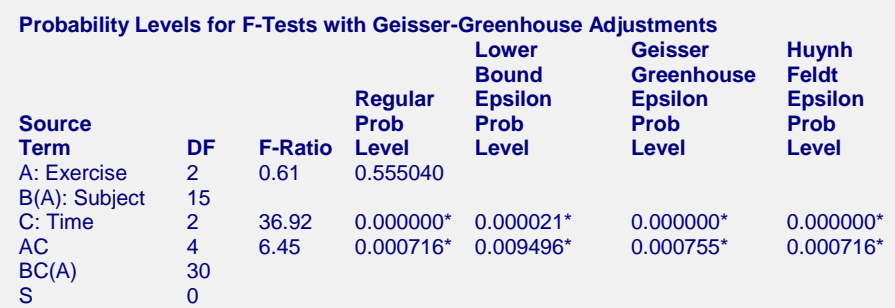

This table presents the F ratios from the analysis of variance table with probability levels computed using the three Geisser-Greenhouse adjustments. These are explained in detail below. Note that no adjustments are made to between-subjects terms (A in this example). Also note that in designs involving two or three within factors, different adjustment factors are computed for each term. The values of epsilon are shown in the Covariance Matrix Circularity report.

### **Source Term**

The source of variation, which is the term in the model.

### **F-Ratio**

The F-ratio is repeated from Analysis of Variance Table.

### **Regular Prob Level**

The probability level is repeated from Analysis of Variance Table.

### **Lower-Bound Epsilon Prob Level**

This is the probability level of the corresponding F-ratio using the minimum epsilon. This correction involves multiplying both the numerator and denominator degrees of freedom by the minimum epsilon and then calculating the probability level. Since this epsilon is a value between zero and one, the impact of this adjustment is to reduce the degrees of freedom.

This adjustment is made to correct for a non-circular covariance matrix. Simulation studies have shown these probability levels to be too conservative and so we do not recommend its use. Usually, the Geisser-Greenhouse epsilon is used instead.

### **Geisser-Greenhouse Epsilon Prob Level**

This is the probability level of the corresponding F-ratio using the Geisser-Greenhouse epsilon. This adjustment involves multiplying both the numerator and denominator degrees of freedom by the Geisser-Greenhouse epsilon and then calculating the probability level. Since this epsilon is a value between zero and one, the impact of this adjustment is to reduce the degrees of freedom.

**214-16**

This adjustment is made to correct for non-circularity in the covariance matrix. Box suggested that rather than using the theoretical minimum value of the Geisser-Greenhouse epsilon, you should use the value estimated by the data.

Simulation studies have shown this adjustment to give very accurate probability levels. We recommend its use.

### **Huynh-Feldt Epsilon Prob Level**

This is the probability level of the corresponding F-ratio using the Huynh- Feldt version of the Geisser-Greenhouse correction. This correction involves multiplying both the numerator and denominator degrees of freedom by their epsilon and then calculating the probability level. Since this epsilon is a value between zero and one, the impact of this adjustment is to reduce the degrees of freedom.

This adjustment is made to correct for non-circularity in the covariance matrix. Huynh and Feldt showed that Geisser-Greenhouse estimate of epsilon was biased so they developed a less biased version. When this estimate is greater than one, it is set equal to one.

Simulation studies have shown this adjustment to give accurate probability levels, but not as accurate as Geisser-Greenhouse correction. Hence, we recommend the Geisser-Greenhouse correction.

### **Strategy for the Geisser-Greenhouse Adjustment**

Kirk (1982) recommends the following three step testing strategy.

- 1. Check the Regular Prob Level. If this probability level is not significant (if it is not lower than 0.05, say), stop and declare the F not significant. If this F is significant, proceed to step 2.
- 2. Check the Lower-Bound Prob Level. If this probability is significant (less than 0.05, say), stop and declare the F significant. If this F is not significant, proceed to step 3.
- 3. Check the Geisser-Greenhouse Prob Level. If this probability is significant, stop and declare the F significant. If this probability level is not significant, declare the F as not significant.

### **Power Values for F-Tests with Geisser-Greenhouse Adjustments**

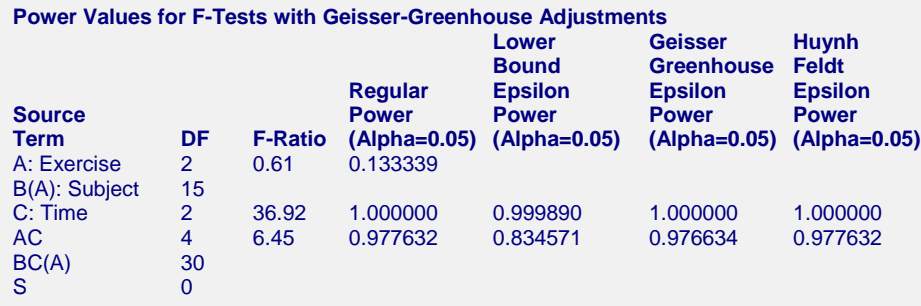

This table presents the F ratios from the analysis of variance table with the associated power values. The definition of power is discussed above in the Analysis of Variance section. This table lets you compare the statistical power of the four tests.

Note how the power decreases as the more conservative tests are used. Since the Geisser-Greenhouse is the most conservative test, it has the lowest power.

### **Source Term**

The source of variation, which is the term in the model.

### **F-Ratio**

The F-ratio is repeated from Analysis of Variance Table.

### **Regular Power (Alpha=0.05**

This gives the power. The definition of power and how it is calculating was provided in the Analysis of Variance Table section.

### **Lower-Bound Epsilon Power (Alpha=0.05)**

This gives the power when the Lower-Bound correction is used.

### **Geisser-Greenhouse Power Epsilon (Alpha=0.05)**

This gives the power when the Geisser-Greenhouse correction is used.

### **Huynh Feldt Epsilon Power (Alpha=0.05)**

This gives the power when the Huynh Feldt correction is used.

### **Box's M Test for Equality of Between-Group Covariance Matrices Section**

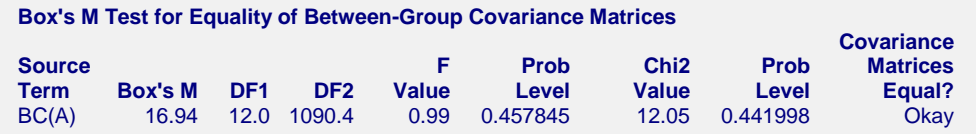

This section presents the results of a preliminary test to determine if the data meet the assumption of equal covariance matrices across groups. This test is discussed in detail in the Equality of Covariance Matrices chapter. Since the test depends heavily on the assumption of multivariate normality, when the data fail to pass the test, it may or may not be because of the covariances matrices are unequal.

When your data fail this test, one remedy is to transform the response variable by taking the square root, the logarithm, or the inverse. Often, a power transformation such as these will correct both non-normality and unequal variance. Of course, after applying such a variance stabilizing transformation, you have to discuss your results in the transformed metric—you cannot discussed the means in the original (untransformed) metric.

Note that this test requires the number of subjects per group to be greater than the number of levels of the withinsubject factor(s).

### **Source Term**

This is the term whose covariance matrices are being tested. The factor in parentheses represents the term(s) forming the groups, the first factor listed (B in this example) is the subject factor, and the rest of the factors are used to form the multivariate response. In this example, factor C, which has three levels, becomes the multivariate response vector. If more than one factor is listed here, they are combined into one single factor to form the multivariate response vector.

### **Box's M**

This is the value of Box's M statistic used to test the equality of the covariance matrices.

### **DF1**

The numerator degrees of freedom of the approximate F-distribution used to evaluate Box's M statistic. This value need not be an integer. This value is also the degrees of freedom of the approximate Chi-square statistic.

### **DF2**

The denominator degrees of freedom of the approximate F-distribution used to evaluate Box's M statistic. This value need not be an integer.

### **F Value**

The value of the approximate F-test used to evaluate Box's M statistic.

### **Prob Level**

The probability level of the Box's M statistic based on an F-distribution approximation. If this value is less than a chosen significance value, such as 0.10, you must assume that the covariance matrices are not equal and take appropriate action.

### **Chi2 Value**

The value of the approximate Chi-square test used to evaluate Box's M statistic.

### **Prob Level**

The probability level of the Box's M statistic based on a Chi-square approximation. If this value is less than a chosen significance value, such as 0.10, you must assume that the covariance matrices are not equal and take appropriate action.

### **Covariance Matrices Equal?**

Using the value of the Assumption Alpha contained on the Reports tab panel, this provides the result of the test.

## **Covariance Matrix Circularity Section**

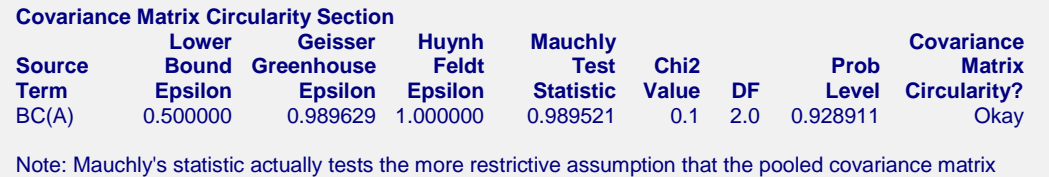

has compound symmetry.

This section provides an analysis of the circularity (sometimes called the sphericity) assumption that is required for all of the within-subject F tests. The formulas are given in the Technical Details at the beginning of the chapter. You can often correct circularity problems by taking the logarithm of the responses.

Some statisticians believe you should ignore this test since it relies heavily on the multivariate normality of your data. They suggest that you routinely use Box's Geisser-Greenhouse correction which corrects for this problem.

### **Source Term**

This is the term whose covariance matrix is being tested for circularity. The factor in parentheses represents the term(s) forming the groups, the first factor listed (B in this example) is the subject factor, and the rest of the factors are used to form the multivariate response. In this example, factor C, which has three levels, becomes the multivariate response vector. If more than one factor is listed, they are combined into one single factor to form the multivariate response vector.

### **Lower Bound Epsilon**

This is the minimum value of epsilon. The maximum value is one. This value is used to adjust the F-test by multiplying it times both the numerator and denominator degrees of freedom when calculating the probability levels.

### **Geisser Greenhouse Epsilon**

This is the estimate of epsilon that was suggested by Box. It serves as an index of the severity of non-circularity. Values of epsilon near one indicate that the covariance matrix is circular. Values of epsilon near the minimum (the Lower Bound Epsilon) indicate that the covariance matrix assumption is violated.

This value is used to adjust the F-test by multiplying it times both the numerator and denominator degrees of freedom when calculating the probability levels.

### **Huynh Feldt Epsilon**

This is an estimate of epsilon that was suggested by Huynh and Feldt to correct for bias found it the Geisser Greenhouse estimate. This estimate is always greater than or equal to the Geisser-Greenhouse estimate. It is possible for this value to be greater than one. When this happens, the value is set equal to one.

Epsilon serves as an index of the severity of non-circularity. Values near one indicate that the covariance matrix is circular. Values near the minimum (the Lower Bound Epsilon) indicate that the covariance matrix assumption is violated.

This value is used to adjust the F-test by multiplying it times both the numerator and denominator degrees of freedom when calculating the probability levels.

### **Mauchly Test Statistic**

This is the value of Mauchly's test statistic. It tests the assumption that the pooled covariance matrix has compound symmetry. Compound symmetry is slightly more restrictive than circularity. The value of this statistic ranges from zero to one.

### **Chi2 Value**

This chi-square value is used to test the significance of the Mauchly test statistic.

### **DF**

This is the degrees of freedom of the chi-square approximation of Mauchly's test statistic.

### **Prob Level**

This is the significance level of the chi-square test. When this value is small (0.10 or less), the data fail Mauchly's test for compound symmetry.

### **Covariance Matrix Circularity?**

This field indicates whether the data passed or failed Mauchly's test.

### **Means, Standard Errors, and Plots Sections**

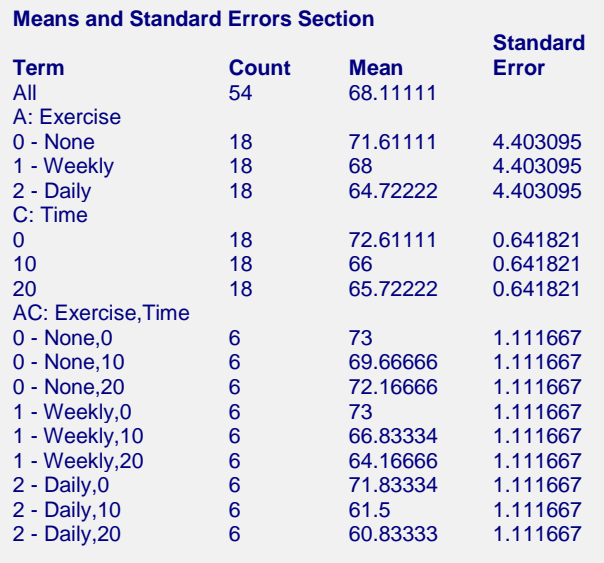

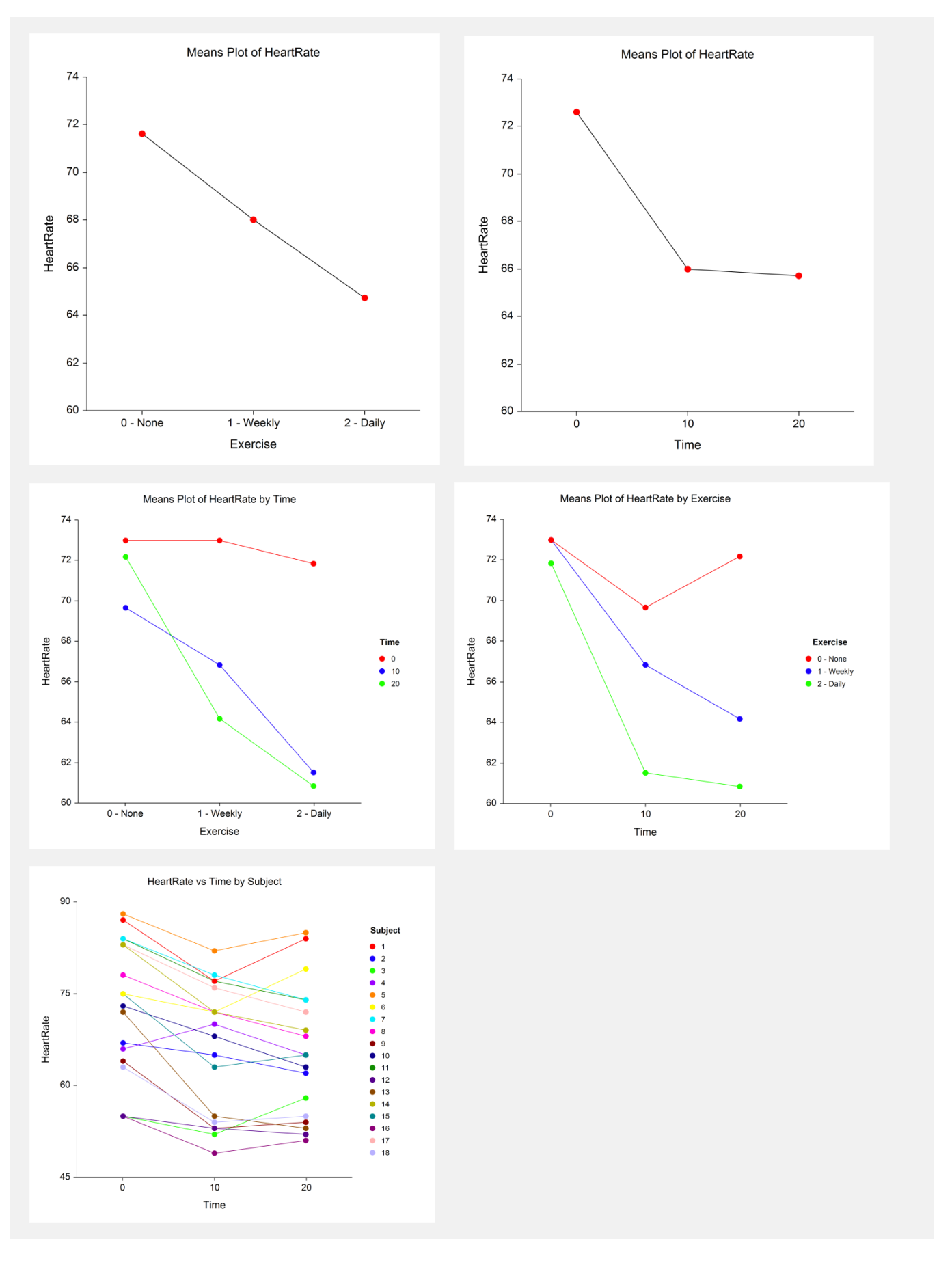

### **Term**

The label for this line of the report.

### **Count**

The number of observations in the mean.

### **Mean**

The value of the sample mean.

### **Standard Error**

The standard error of the mean. Note that these standard errors are the square root of the mean square of the error term for this term divided by the count. These standard errors are not the same as the simple standard errors calculated separately for each group. The standard errors reported here are those appropriate for testing multiple comparisons.

### **Plot of Means**

These plots display the means for each factor and two-way interaction. Note how easily you can see patterns in the plots.

## **Multiple Comparison Section**

```
Tukey-Kramer Multiple-Comparison Test
Response: HeartRate
Term A: Exercise
Alpha=0.050 Error Term=B(A) DF=15 MSE=348.9704 Critical Value=3.673397
                            Different
Group Count Mean From Groups
                64.72222
1 - Weekly 18 68
0 - None 18 71.61111
.
.
.
Tukey-Kramer Multiple-Comparison Test
Response: HeartRate
Term C: Time
Alpha=0.050 Error Term=BC(A) DF=30 MSE=7.414815 Critical Value=3.486436
                            Different
Group Count Mean From Groups
20 18 65.72222 0
10 18 66 0
0 18 72.61111 20, 10
```
These sections present the results of the multiple-comparison procedures selected. These reports all use a uniform format that will be described by considering Tukey-Kramer Multiple-Comparison Test*.* The reports for the other procedures are similar. For more information on the interpretation of the various multiple-comparison procedures, turn to the section by that name in the One-Way ANOVA chapter.

### **Alpha**

The level of significance that you selected.

### **Error Term**

The term in the ANOVA model that is used as the error term.

### **DF**

The degrees of freedom for the error term.

### **MSE**

The value of the mean square error.

### **Critical Value**

The value of the test statistic that is "just significant" at the given value of alpha. This value depends on which multiple-comparison procedure you are using. It is based on the t-distribution or the studentized range distribution. It is the value of t, F, or q in the corresponding formulas.

### **Group**

The label for this group.

### **Count**

The number of observations in the mean.

### **Mean**

The value of the sample mean.

### **Different from Groups**

A list of those groups that are significantly different from this group according to this multiple-comparison procedure. All groups not listed are not significantly different from this group.

### **Planned Comparison Section**

This section presents the results of any planned comparisons that were selected.

```
Planned Comparison: A: 0 - None vs. 1 - Weekly
```
Response: HeartRate Term A: Exercise

Alpha=0.050 Error Term=B(A) DF=15 MSE=348.9704

Comparison Value=-3.611111 T-Value=0.5799196 Prob>|T|=0.570578 Decision(0.05)=Do Not Reject Comparison Standard Error=6.226916

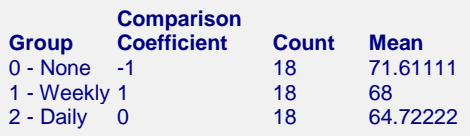

**Planned Comparison: 0 - None vs. 2 - Daily** Response: HeartRate Term A: Exercise Alpha=0.050 Error Term=B(A) DF=15 MSE=348.9704 Comparison Value=-6.888889 T-Value=1.106308 Prob>|T|=0.286021 Decision((0.05)=Do Not Reject Comparison Standard Error=6.226916 **Comparison Group Coefficient Count Mean** 0 - None -1 18 71.<br>1 - Weekly 0 18 68 1 - Weekly 0 18 68<br>2 - Daily 1 18 64.72222

### **Alpha**

The level of significance that you selected.

### **Error Term**

 $2 - Daily 1$ 

The term in the ANOVA model that is used as the error term.

### **DF**

The degrees of freedom of the error term.

#### **MSE**

The value of the mean square error.

#### **Comparison Value**

The value of the comparison. This is formed by multiplying the Comparison Coefficient times the Mean for each group and summing.

#### **T-Value**

The t-test used to test whether the above Comparison Value is significantly different from zero.

$$
t_f = \frac{\sum_{i=1}^{k} c_i M_i}{\sqrt{MSE \sum_{i=1}^{k} \frac{c_i^2}{n_i}}}
$$

where *MSE* is the mean square error, *f* is the degrees of freedom associated with *MSE*, *k* is the number of groups,  $c_i$  is the comparison coefficient for the  $i^{th}$  group,  $M_i$  is the mean of the  $i^{th}$  group, and  $n_i$  is the sample size of the *i th* group.

#### **Prob>|T|**

The significance level of the above T-Value. The Comparison is statistically significant if this value is less than the specified alpha.

#### **Decision(0.05)**

The decision based on the specified value of the multiple comparison alpha.

#### **Comparison Standard Error**

This is the standard error of the estimated comparison value. It is the denominator of the T-Value (above).

#### **Group**

The label for this group.

### **Comparison Coefficient**

The coefficient (weight) used for this group.

### **Count**

The number of observations in the mean.

### **Mean**

The value of the sample mean.

# **Example 2 – Single-Group Repeated-Measures Design**

This section presents an example of how to analyze a single-group repeated measures design. The dataset was given at the beginning of the chapter and is contained in the Reaction dataset.

You may follow along here by making the appropriate entries or load the completed template **Example 2** by clicking on Open Example Template from the File menu of the Repeated Measures Analysis of Variance window.

### **1 Open the Reaction dataset.**

- From the File menu of the NCSS Data window, select **Open Example Data**.
- Click on the file **Reaction.NCSS**.
- Click **Open**.

### **2 Open the Repeated Measures Analysis of Variance window.**

- Using the Analysis menu or the Procedure Navigator, find and select the **Repeated Measures Analysis of Variance** procedure.
- On the menus, select **File**, then **New Template**. This will fill the procedure with the default template.

### **3 Specify the variables.**

- On the Repeated Measures Analysis of Variance window, select the **Variables tab**.
- Double-click in the **Response Variable(s)** box. This will bring up the variable selection window.
- Select **Test** from the list of variables and then click **Ok**.
- Double-click in the **Subject Variable** box. This will bring up the variable selection window.
- Select **Person** from the list of variables and then click **Ok**.
- Clear the value in the **Between Factor 1** box.
- Double-click in the **Within Factor 1** box. This will bring up the variable selection window.
- Select **Drug** from the list of variables and then click **Ok**.

#### **4 Run the procedure.**

• From the Run menu, select **Run Procedure**. Alternatively, just click the green Run button.

The output will appear as follows:

# **Single-Group Repeated Measures Output**

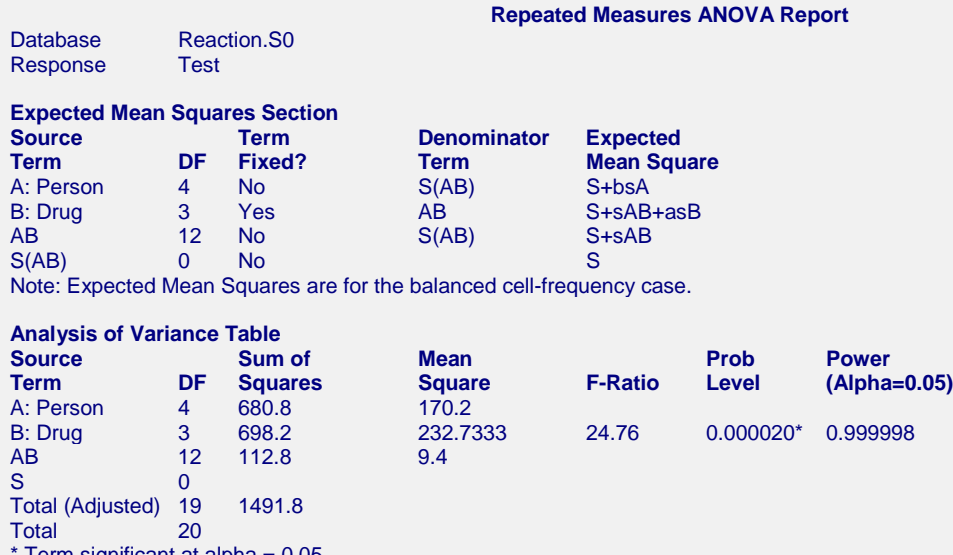

Term significant at alpha  $= 0.05$ 

#### **Probability Levels for F-Tests with Geisser-Greenhouse Adjustments**

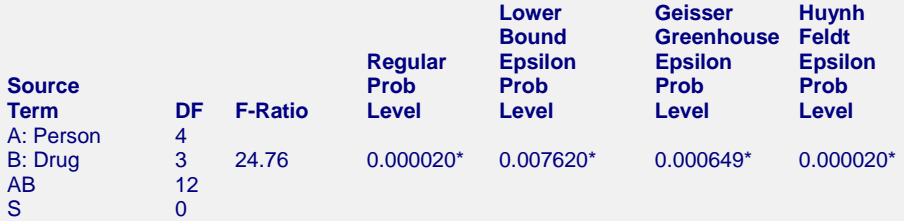

#### **Power Values for F-Tests with Geisser-Greenhouse Adjustments Section**

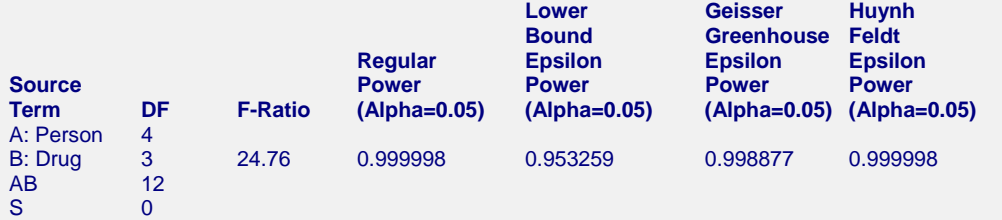

#### **Covariance Matrix Circularity Section**

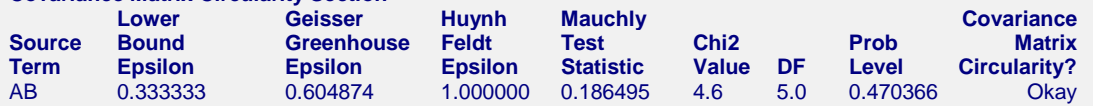

Note: Mauchly's statistic actually tests the more restrictive assumption that the pooled covariance matrix has compound symmetry.

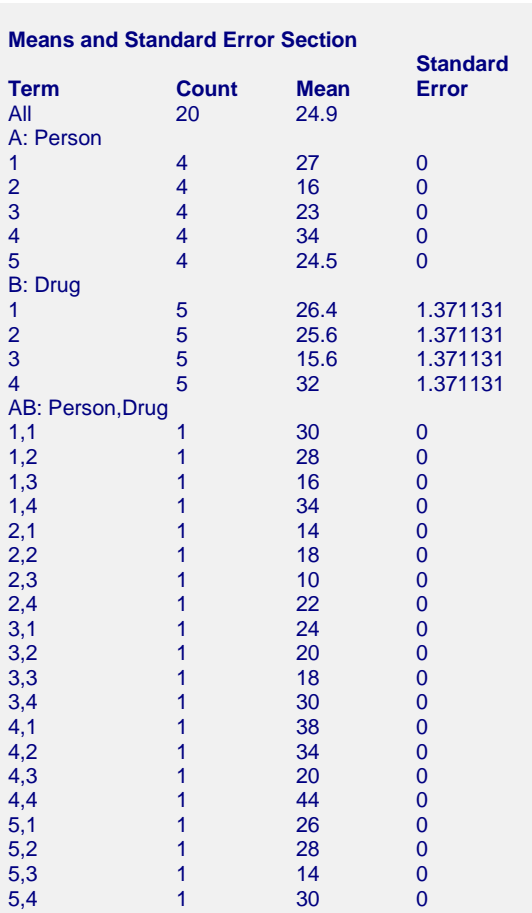

5,3 1 14 0 5,4 1 30 0

#### **Plots Section**

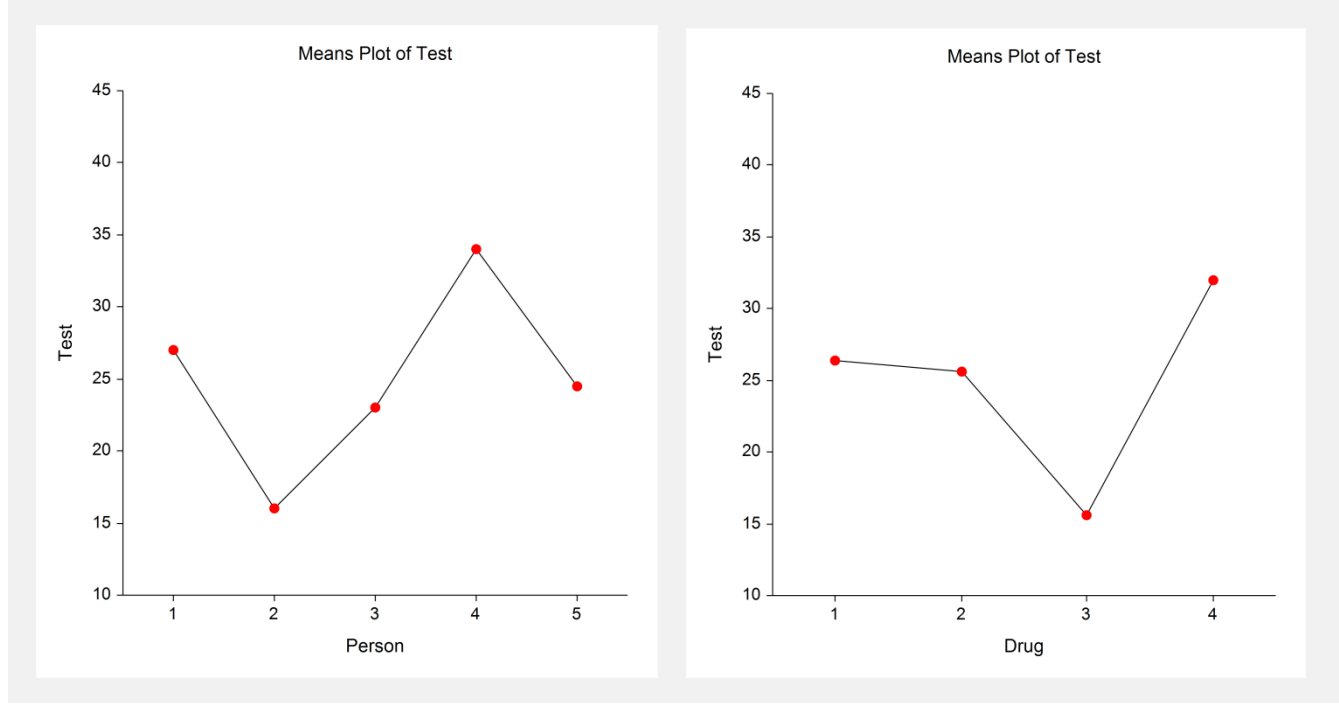

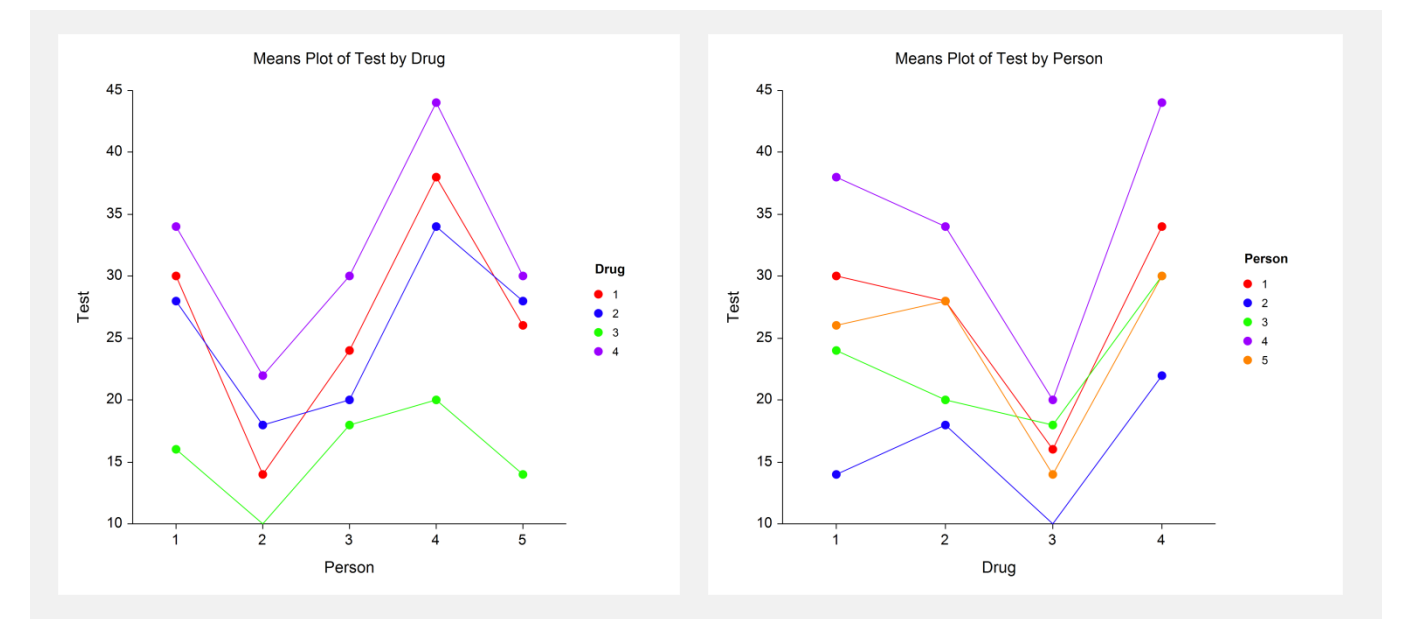

Our only comment about this output is to note that the Box's M test section was omitted because there is only one group.